# **CONTENIDO**

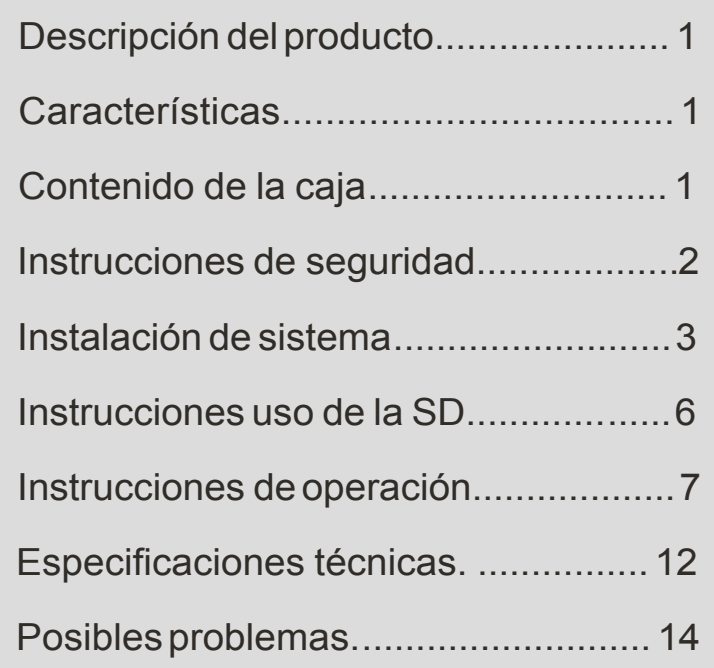

# **PORTERO ELÉCTRICO CON VISOR**

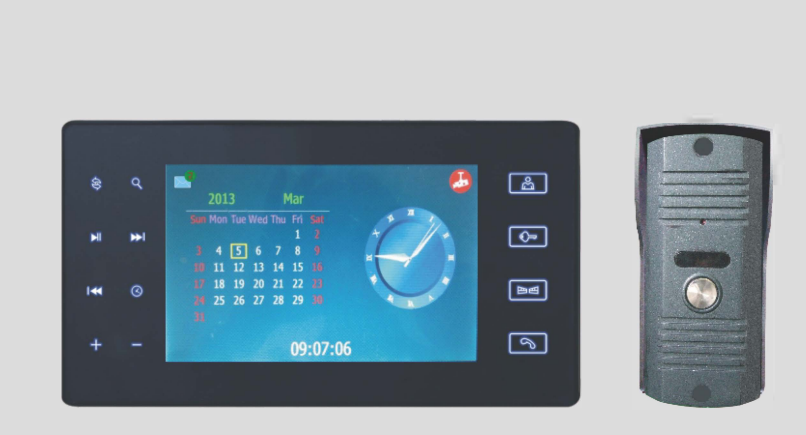

# CE FC MODELO:RL-SD7NC

# **MANUAL DE USUARIO**

# **Descripción del producto**

El portero visor puede ser utilizado para hacer llamadas, para realizar intercomunicaciones, para controlar la apertura de una cerradura eléctrica, y además, se puede utilizar para monitorear el exterior de su vivienda las 24hs, por lo que adicionalmente, este equipo le brinda seguridad. Está equipado con un slot de tarjeta SD para poder grabar video y tomar fotos automáticamente. Es el producto ideal para instalar en casas, departamentos, hoteles, etc.

# **Características**

- · Función de grabación de video por detección de movimiento.
- Función de calendario
- · Volumen de conversación configurable.
- · Pantalla de 7"TFT de alta definición, bajo consumo y no emite radiación.
- · Comunicación manos libres.
- · Apertura eléctrica.
- Apertura de reja exterior.
- · Cuenta con 6 melodias configurables o MP3 almacenados en la SD.
- Volumen de la melodia configurable.
- Soporta memorias de 32gb, una vez que la capacidad máxima se alcanzó, empieza a grabar sobre lo primero que almacenó automaticamente.
- · Fuente de alimentación y cable de 15m para el conexionado incluidos

# **Contenido de la caja**

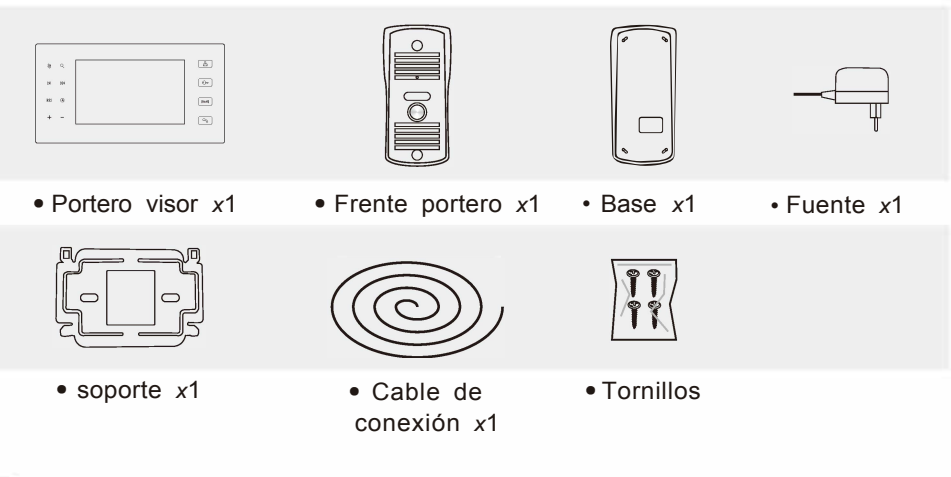

# **Instrucciones de seguridad**

- Mantenga el portero alejado de altas temperaturas o de los rayos del sol, o de zonas de humedad como baños o viveros.
- No instale el portero cerca de una TV o algún equipo que emita señales de TV que puedan causar interferencias en la comunicación.
- No maneje el portero con las manos mojadas.
- Evite arrojar, tirar o golpear el equipo.
- Limpie la cámara y la pantalla con un paño húmedo. No utilice detergentes, tinner, o liquidos corrosivos.
- No exponga la cámara exterior a los rayos del sol.
- Use the product under the circumstance of barrier-free and no inteference.
- Evite apagar el equipo mientras este grabando video, ya que la información de la memoria podría perderse.

# **Atención**

- 1. Para evitar daños, el equipo debe ser amurado a la pared de acuerdo a las instrucciones.
- 2. Se debe revisar que la ficha de la fuente de alimentación esté correctamente conectada para evitar inconvenientes.
- 3. Para conectar el equipo a la alimentación, primero verifique que el conexionado esta correctamente realizado.

# **Instalación del sistema**

### **A.Portero exterior**

(1) Instale el portero exterior a una altura de entre 1.4 y 1.7metros del suelo, y prevenga que sea alcanzado directamente por los rayos del sol.

(2) Realice 4 agujeros en la pared para poder sujetar el soporte con los tornillos incluidos.

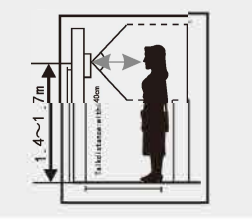

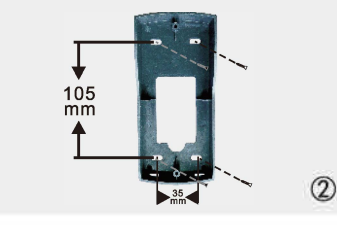

@ Realice el cableado del portero hacia la pantalla visor, y luego sujetelo a la base por medio de los tornillos (tamaño 3.5x16FA).

 $\circled{1}$ 

@ Una vez colocado los tornillos, tapelos con los tapones de goma como se ilustra en la imagen.

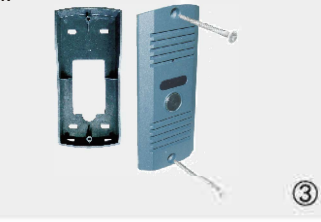

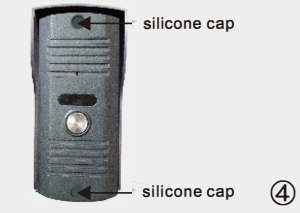

### **B.Visor interior**

(1) Sujete el soporte a la pared por medio de los tornillos.

(2) Coloque la pantalla en el soporte una vez finalizado el cableado con el portero. Luego conecte el equipo a la fuente de alimentación por medio del plug de entrada para poder encenderlo.

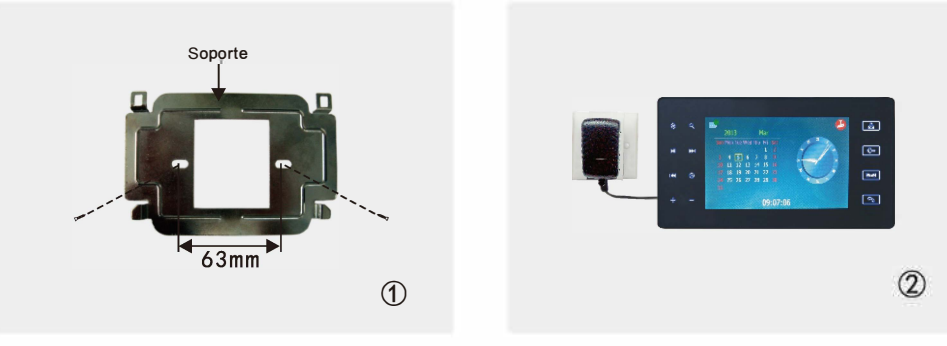

### **C.Diagrama de cableado**

C1. Diagrama de cableado (El sistema de apertura de puertas debe ir con alimentación adicional)

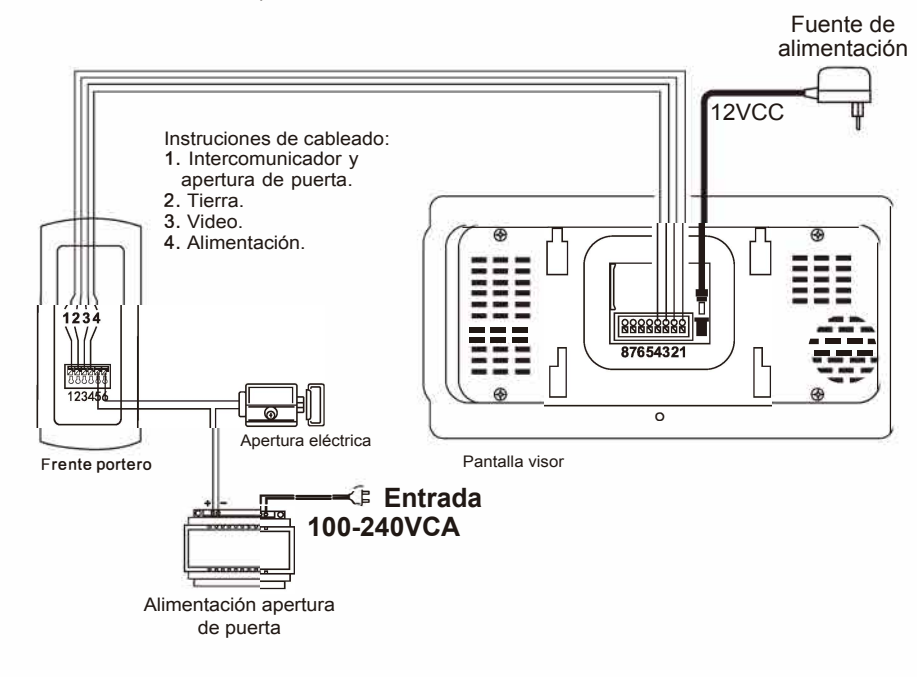

#### C2. Diagrama de cableado

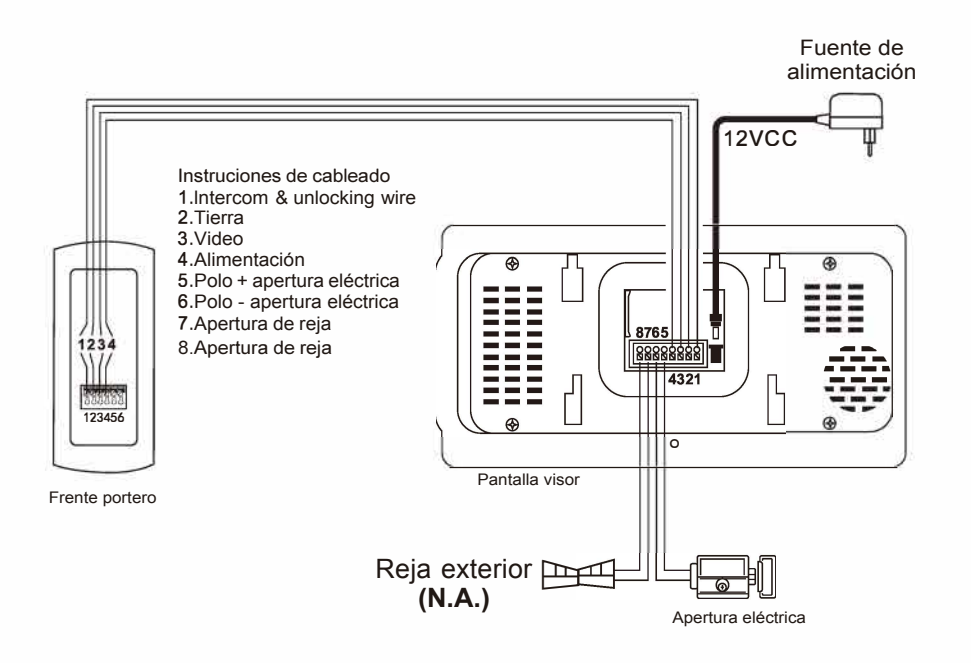

#### **Configuración del cableado**

- Incluye cable de conexión de 15metros. Si el usuario desea extender la longitud, puede utilizar cable RW4 x  $0.5$ mm<sup>2</sup> de hasta 50 metros.
- Conecte las terminales 1, 2, 3 y 4 del frente del portero a los terminales de la pantalla visor en ese orden respectivamente.
- (diagrama 2) deben ser conectados al control de apertura de puerta por medio de • Los terminales 5 y 6 del frente del portero (diagrama 1) o de la pantalla visor cable RVV2X1 .Omm**<sup>2</sup>**Las terminales 7 y 8 deben ser conectados al control de apertura de la reja exterior, solo si la señal de switching ya está provista.
- Por favor, elija solo un metodo de conexión para hacer el cableado. Las conexiones de apertura pueden conectarse al frente del portero o a la pantalla visor. Está prohibido conectar los controles de apertura de puertas a ambos equipos al mismo tiempo.

# **Instrucciones de instalación de tarjeta SD**

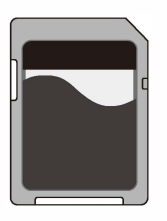

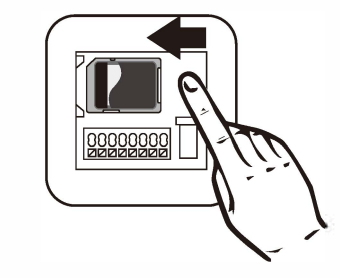

Tarieta SD

En el reverso de la pantalla visor, hay un slot para instalar una memoria SD. Puede utilizar la memoria SD para almacenar videos que vaya grabando. Se recomienda usar memorias SD profesionales, de hasta 32GB. Para insertar la memoria, el dispositivo debe estar apagado, luego coloque la memoria en el slot de la parte posterior, y presionelo lentamente hasta que escuche un "beep". Presione despacio nuevamente la memoria SD para ejectar la memoria y poder retirarla. (Atención: Asegurese de que el equipo esta desconectado antes de colocar o retirar una memoria SD)

# **Instrucciones de uso**

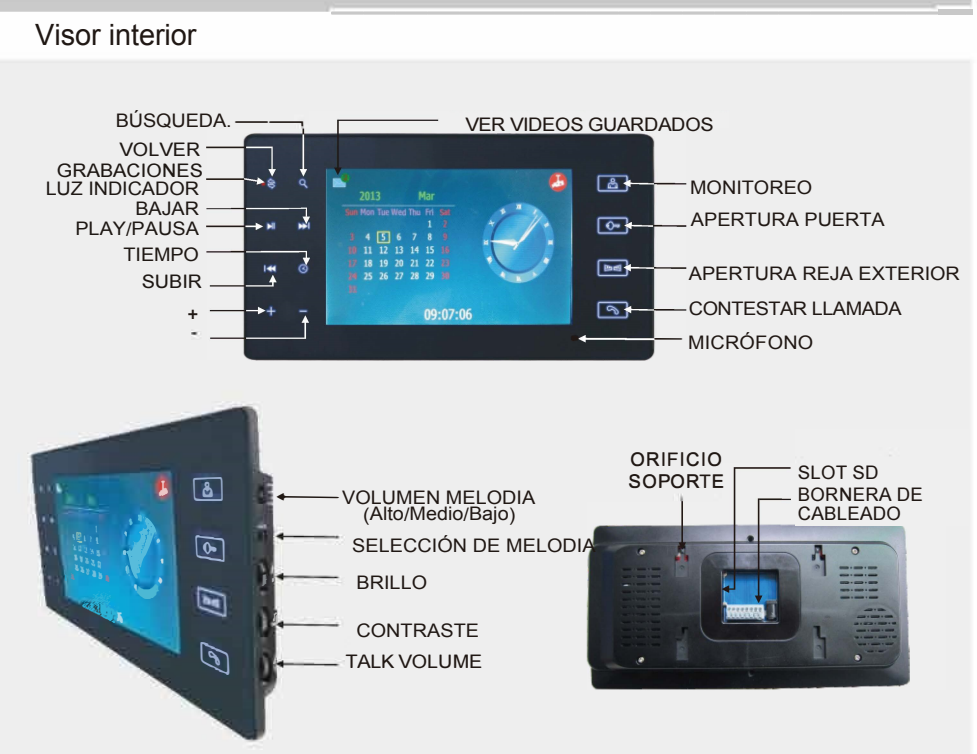

Frente portero

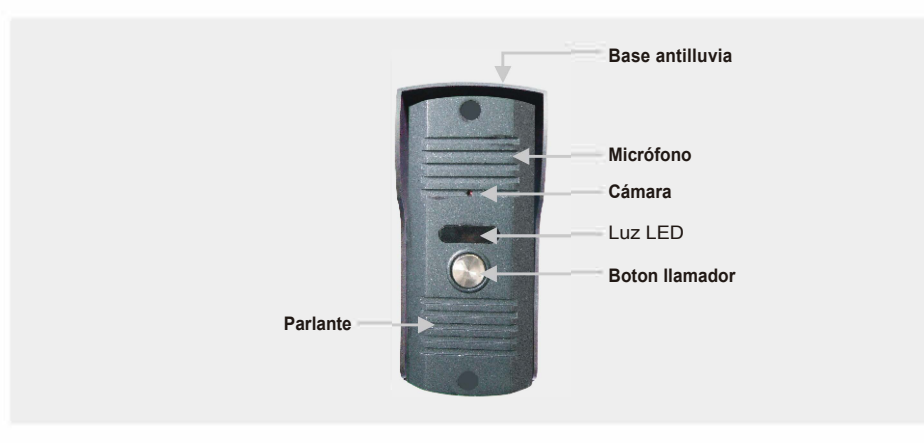

### **A.Funciones del portero visor.**

- 1. La pantalla visor sonará cuando alguien presione el botón del TIMBRE en el frente del portero, la pantalla se encenderá y podrá observar a la persona que haya tocado el timbre. Mientras tanto, el portero comenzará a grabar automáticamente lo que usted esté visualizando en pantalla (Observará que aparece "REC 00:00:00). Presione el botón de "LLAMADA" para comenzar la comunicación entre las 2 partes del portero, que durará hasta 120 segundos, o presione nuevamente para finalizar la llamada. Si no se atiende la llamada pasados los 60 segundos, la pantalla se apagará y volverá al modo standby, donde podrá visualizar el calendario y la hora. (Atención: Usted cuenta con 6 melodías personalizables, o la opción de cargar música MP3 a la memoria SD)
- 2. Presione el botón de "MONITOREO" mientras está en el modo standby, para poder observar por la cámara exterior. Presione el botón nuevamente para volver al modo standby y visualizar el calendario.
- 3. Presione el botón de "APERTURA ELÉCTRICA" para abrir la puerta con cerradura eléctrica. (requerirá una fuente de alimentación adicional si está conectado al frente del portero. En caso de hacer la conexión con la pantalla visor, no requerirá alimentación adicional. Observe el diagrama de cableado detallado anteriormente)
- **4.** Presione el botón de "APERTURA REJA EXTERIOR" para abrir la reja.
- 5. Presione el botón <u>≪a "SELECCIÓN DE MELOD</u>IA" para entrar al menú de selección de melodía del timbre. Presione los botones +/- para cambiar de sonido. Si tiene muchos ringtones cargados, puede pasarlos rápidamente con los botones **K4 o DH** Una vez que escogió un sonido, puede seleccionarlo utilizando el botón "AVANZAR". Finalmente, para volver al menu principal, deberá pulsar el botón "PLAY/PAUSA" (Atención: El nombre de los ringtone que usted cargue, deberán estar en el mismo idioma que el portero. Por ejemplo, si esta configurado en idioma Ingles, los ringtone deberán tener nombres en ingles o el portero no lo reconocerá)
- 6. Use el "VOLUMEN DE MELODÍA" para subir o bajar el sonido .
- 7. Use el "VOLUMEN DE LLAMADA" para subir o bajar el audio,
- 8. Puede cambiar el "BRILLO" y el "CONTRASTE" para ajustar la imagen . (Atención: El brillo y el contraste no puede ser modificado mientras está grabando video).
- 9. Para tener una mejora en la calidad de imagen, se recomienda retirar el film protector de la pantalla, el cual viene pre aplicado. 8

### **B. Función de grabación de video**

- 1. Presione el botón ( $\mathcal{R}_{\Omega}$ ) en el modo standby y ajuste el brillo y el contraste de la pantalla, tenga en cuenta q no podrá no podrá configurarlo mientras esté grabando video.
- 2.Cuando alguien pulse el botón de TIMBRE en el frente del portero, se encenderá la pantalla con el indicador de "REC" titilando, que indica que comenzó a grabar automáticamente en la memoria SD. Una vez que finalice la llamada, cortará la grabación. Si nadie pulsa el botón de "LLAMADA" para contestar, la grabación será catalogada como **no visto** y será almacenado con el nombre de \*\*\*NEWREC\*\*\*\*\*\*\*\*.avi donde los primeros 3 asteriscos indican el N° de grabación, y el resto indican el año, mes, fecha y hora en que se grabó. Si alguien presiona el botón de "LLAMADA", el video será catalogado como **visto** y el archivo se almacenará con el nombre de \*\*\*REC\*\*\*\*\*\*\*\*.avi. Los videos **no vistos** se mostraran en el extreme superior izquierdo, informándole cuantas personas lo han visitado. Por ejemplo, si hay 10 videos **no vistos**, aparecerán en la parte superior izquierda.
- 3.Si el frente del portero detecta que hay movimiento estando en el modo standby, comenzará a grabar automáticamente y lo almacenará como \*\*\*REC\*\*\*\*\*\*\*\*\*\*\* avi

#### **C. Función de reproducción de video**

- 1. Presione el botón ( $\mathsf Q$ ) en el modo standby para ver todos los videos grabados en la memoria SD de ordenados de forma cronológica. Los videos **no vistos** aparecerán antes de los videos **vistos**. Los videos \*\*\*NEWREC\*\*\*\*\*\*\*\*.avi estarán antes de los videos \*\*\*REC\*\*\*\*\*\*\*\*.avi. Presione los botones (+/-) para elegir la grabación que usted desee, o presione ( $\blacktriangleright$ i/ $\blacktriangleright$ ) para pasarlos rapidamente, presione ( $\blacktriangleright$ ) para reproducir el video. Una vez que finalice un video, automaticamente comenzará la reproducción del siguiente. Una vez que finalice de reproducir todos los videos, volverá a reproducir el primero. Presione
- ( �I) para pausar la reproducción y vuelvalo a pulsar para continuarlo.
- 2. Presione  $(\blacktriangleright)$   $\vee$   $(\blacktriangleright)$  en el menú de grabaciones para pasar las paginas de videos y  $( +/- )$  para elegir el video a reproducir.
- 3.Presione ( $\blacktriangleright$ ) para pasar al siguiente video mientras está reproduciendo.
- 4. Presione ( $\blacktriangleright$ ) para pasar al video anterior mientras está reproduciendo.
- 5.Presione (**Q.** ) para volver al menú de videos guardados.

6.Presione ( � ) mientras está reproduciendo para volver al menú standby. Y desde el modo standby, presione  $(Q)$  para ver las grabaciones.

Presione ( @ ) para ingresar al menú de borrado de videos. Presione  $(+/-)$  para elegir el video que desea elimiar y luego presione ( $\blacksquare$ ) para confirmar.

### **D. Configuración del tiempo**

Presione ( $\Diamond$ ) en en el modo standby parar entrar al menú de configuración de la fecha y hora, y presione nuevamente para cambiar entre año, mes, fecha, hora y minutos. Presione  $(+/-)$  para modificar el valor y finalmente ( $\blacktriangleright$  ) para confirmar. Luego presione ( $\binom{6}{5}$ ) para salir.

#### **E. Formateo de la memoria SD**

Mantenga pulsado ( $\circledast$ ) por 5 segundos en el modo standby para ingresar al modo de formateo de memoria SD, presione  $( + ) y ( - )$  para elegir **Si/No,** presione ( �I ) para confirmar el formateo. Presione ( � ) para **salir** después del formateo.

#### **F. Configuración del MP3**

1 n the perpetua! calendar interface, press (  $\rightarrow\rightarrow$  ) at the right side to enter MP3 setting mode. Press  $( +/- )$ to choose a ringtone, press ( $\blacktriangleright$ II )to confirm and press ( $\triangle$ ) to turn back when finished; if the selected ringtone needs to be deleted, press ( $\heartsuit$ ) to enter into delete interface and press  $(\frac{+}{-})$ to choose Yes/No to delete the ring. If choosing Yes, then press ( $\blacksquare$ ) to delete it. (Attention: ringtones listed from 000 to 005 can not be deleted).

#### **G. Configuración de la hora del modo standby**

En el modo standby, (donde se muestra el calendario y la hora), presione el botón ( �I ) para entrar al modo de configuración del horario. Por defecto, el sistema está configuardo para que la pantalla se apague despues de 1 minuto. En el modo de configuración, puede setear que el la pantalla se apaguedespues de 0 a 10 minutos. Cuando configura 0 minutos, la pantalla permanecerá en el modo standby, si se configura entre 1 y 10 minutos, la pantalla se apagará una vez que pase ese tiempo, lo que permitirá que ahorre energia y extenda el tiempo de vida del portero. (Aviso: Evite configurar 0 minutos, ya que puede afectar negativamente en el tiempo de vida del equipo)

#### **H. Configuración de detección de movimiento**

- Mantenga pulsado (  $\odot$  ) por 5segundos en el modo standby para entrar
- a la interfaz de configuración de detección de movimiento.
- 1. Configuración de sensibilidad: Tres niveles: Alto/Medio/Bajo, presione el botón ( $\blacktriangleright$ ) para bajar la sensibilidad o ( $\blacktriangleright$ ) para subirla.
- 2. Active o desactive la detección de movimiento presionando  $( + )$  para activarlo  $\circ$  (  $-$  ) para desactivarlo, luego presione ( $\blacktriangleright$ II ) para confirmar la configuración.
- 3. Cuando la detección de movimiento esta apagado, el portero solo grabará video cuando alguien pulse el botón de llamada.
- **I.** Funciones multimedia
	- 1. Puede subir música MP3 o bajar los videos grabados a su computadora, utilizando un lector de memorias SD.
	- 2. Ponga la memoria SD en el lector y luego conectelo a la PC. Si lo detectó con éxito: Cliquee en Mi PC dos veces y luego seleccione

el disco extraible  $\sim$ , cliquee dos veces y verá los siguientes archivos

en la carpeta **iVideo** están almacenados todos los videos quardados.

en la carpeta **Ring** podrá guardar los sonidos MP3.

Nota: Cuando instale la tarjeta SD en en el portero visor y luego la vuelva a retirar le aparecerán las 2 carpetas mensionadas arriba.

# **Especificaciones técnicas**

Pantalla visor

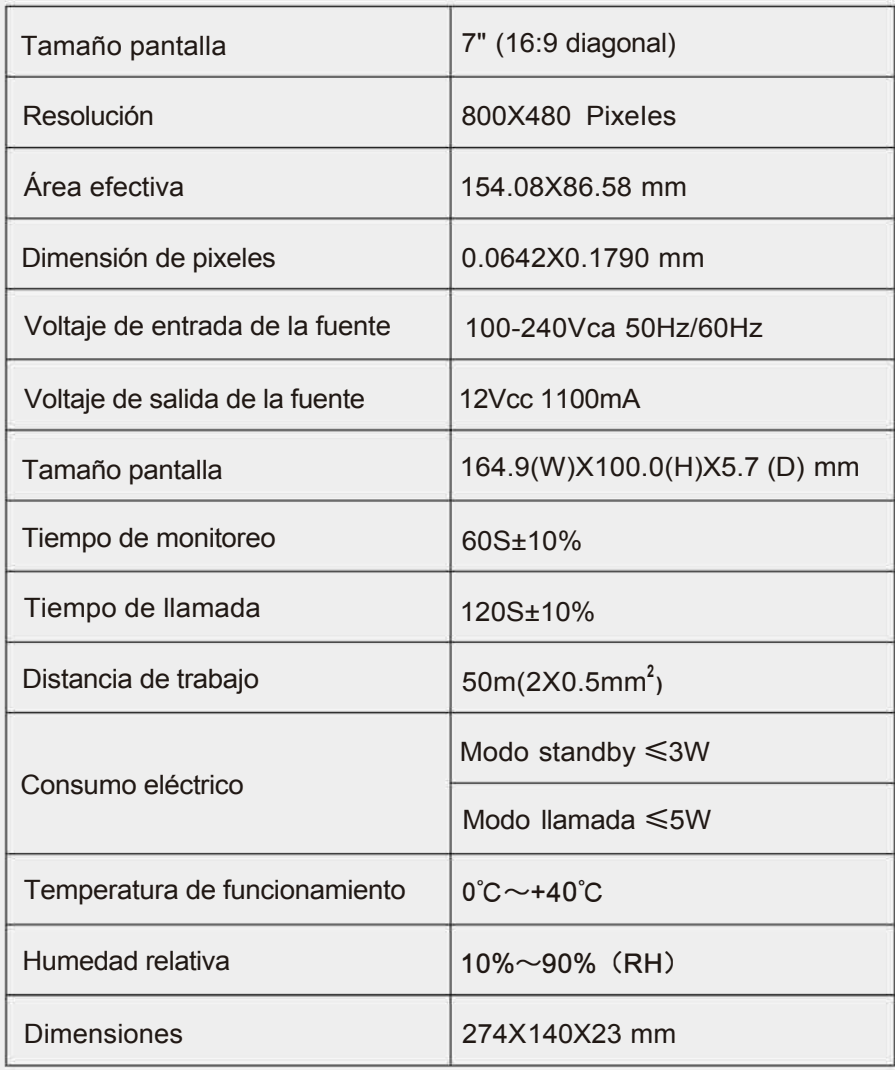

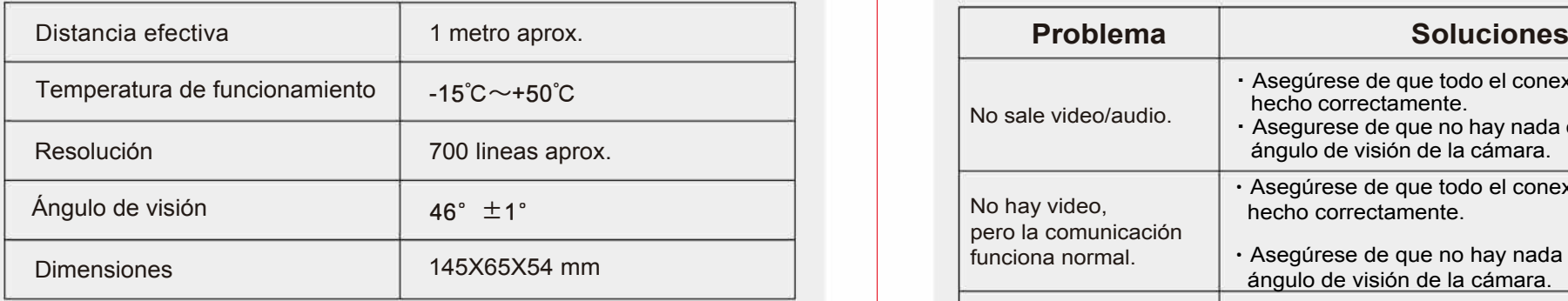

# **Frente portero Posibles problemas**

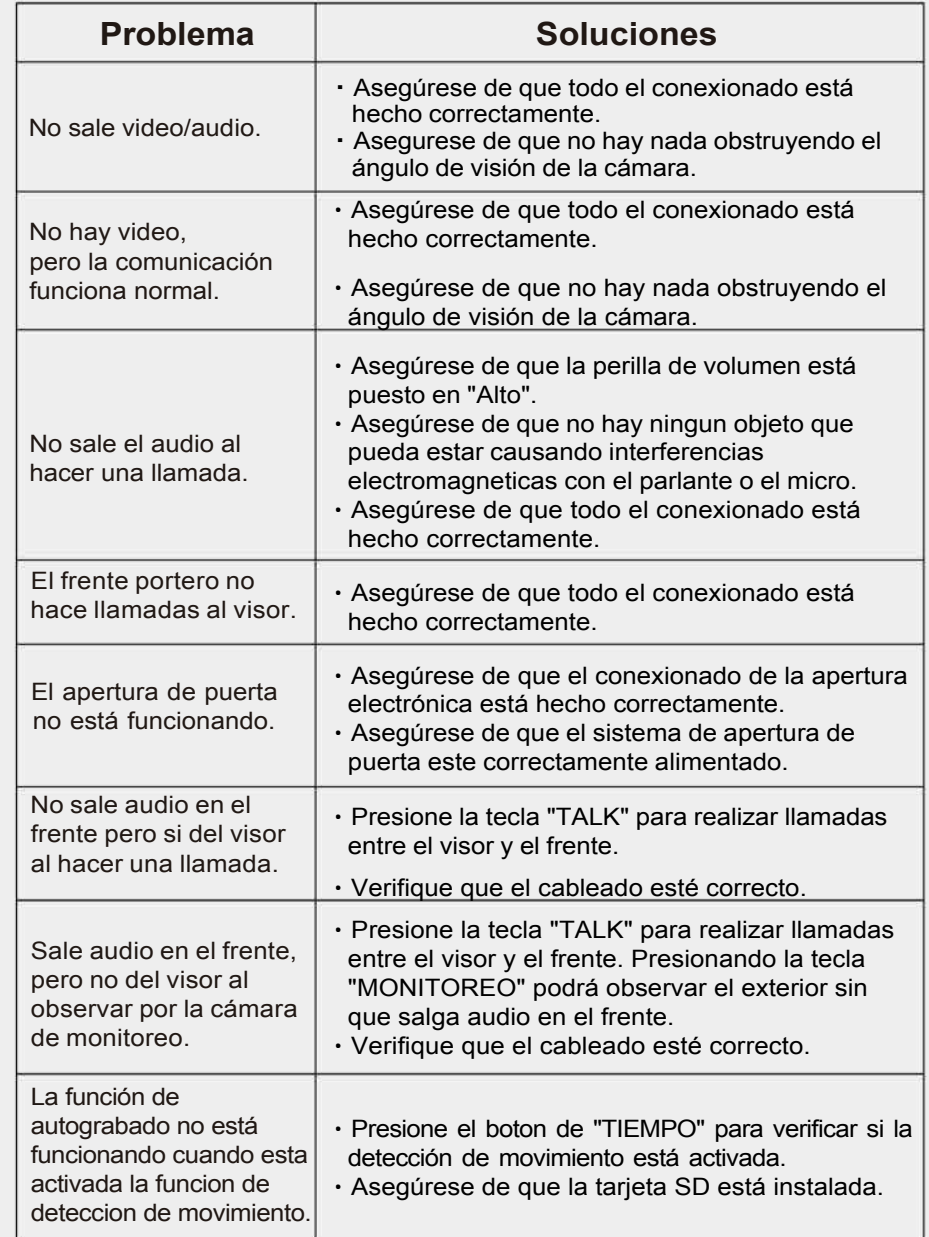